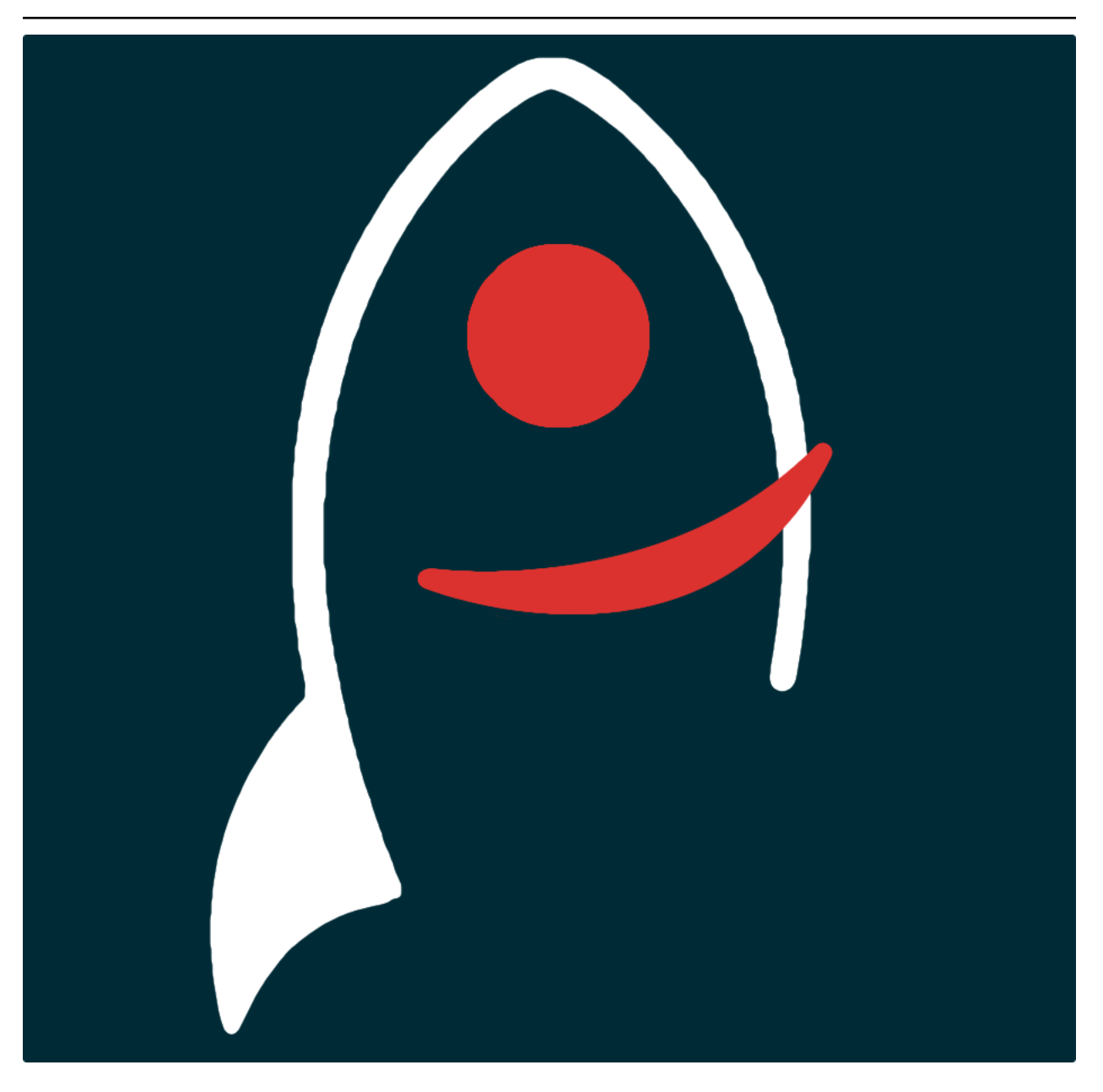

# **khufu Documentation**

*Release v1.3.3*

**Dave Young**

**2022**

## **TABLE OF CONTENTS**

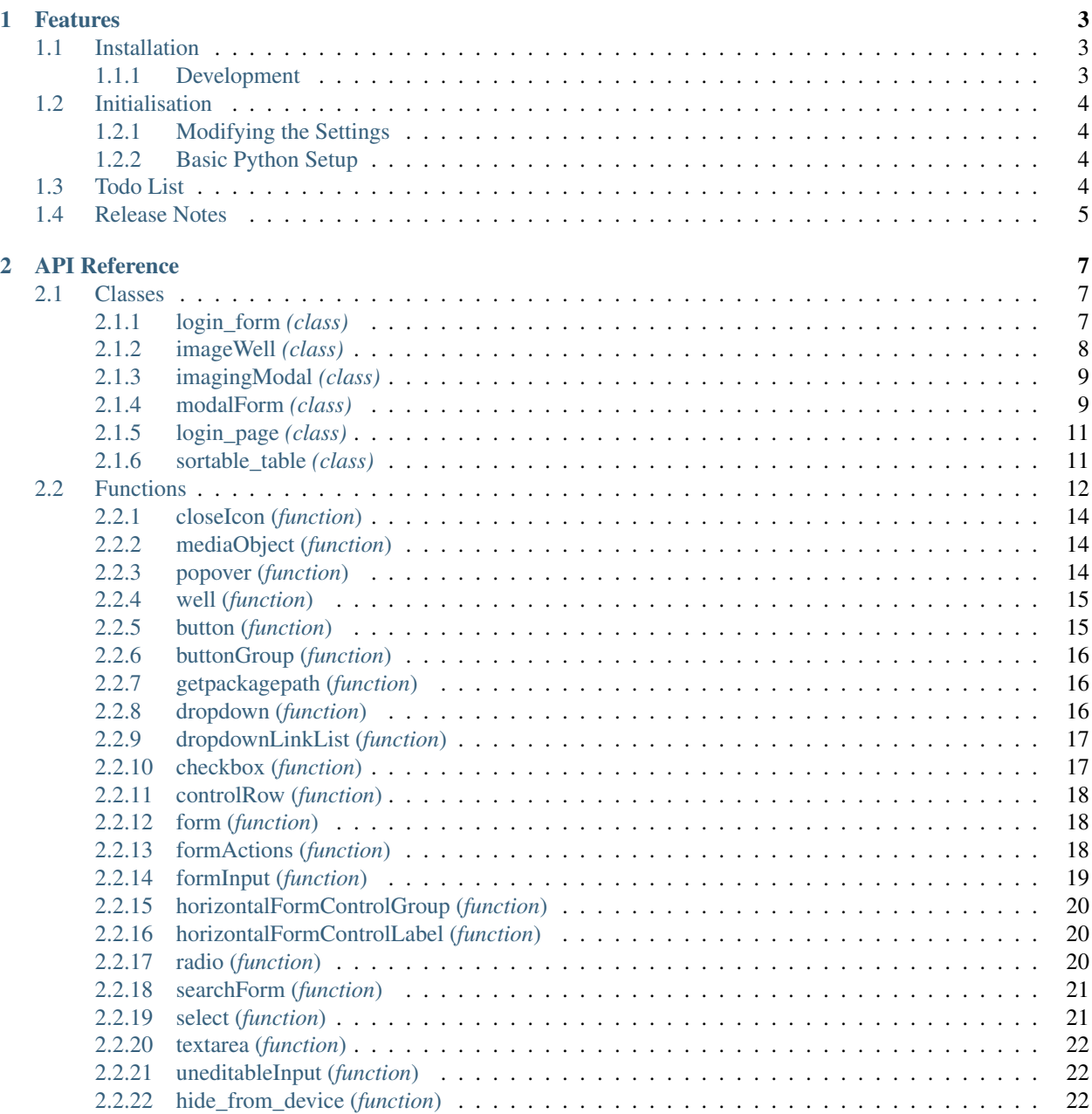

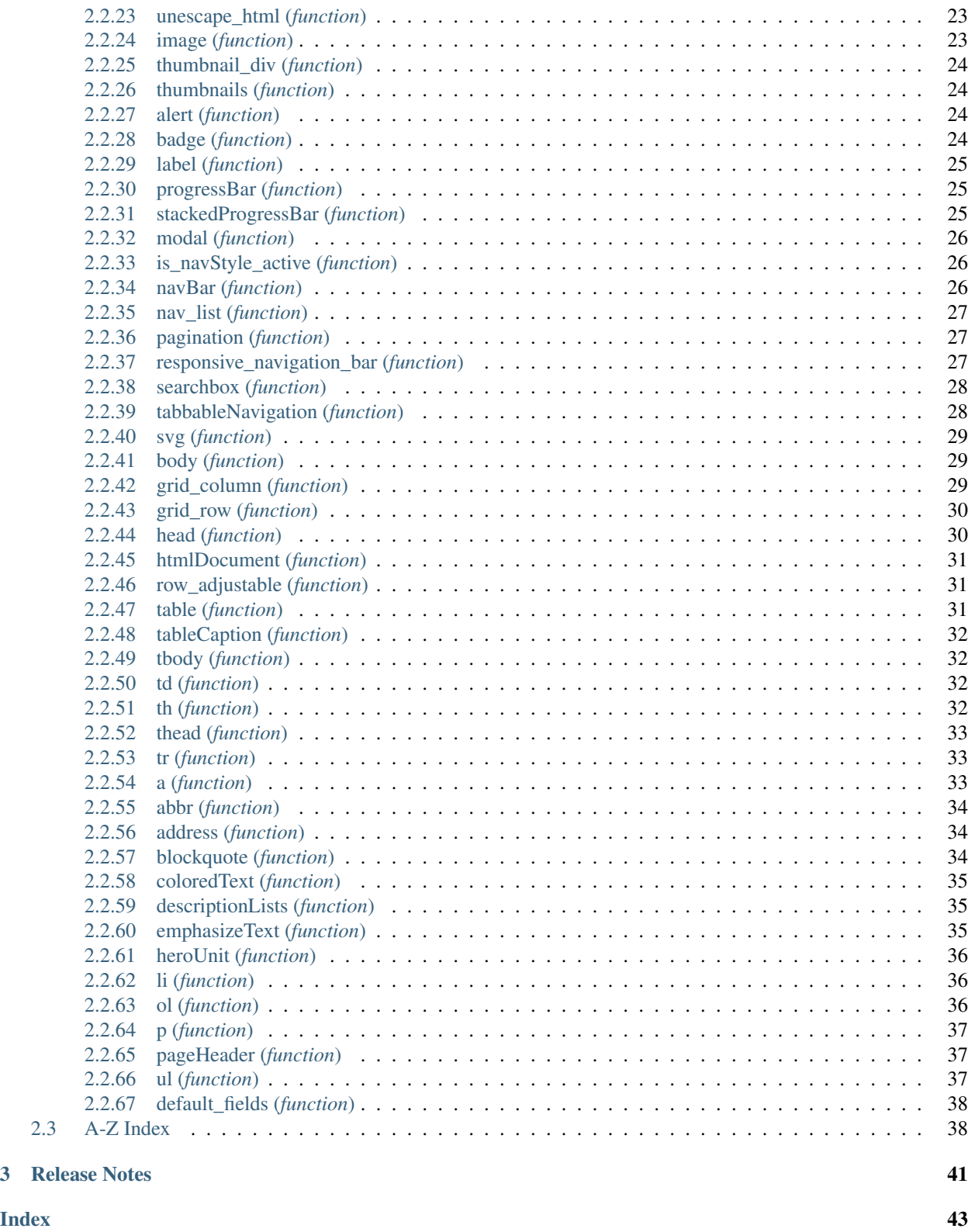

*Twitter Bootstrap elements via Python*.

Documentation for khufu is hosted by [Read the Docs](https://khufu.readthedocs.io/en/master/) ( [development version](https://khufu.readthedocs.io/en/develop/) and [master version\)](https://khufu.readthedocs.io/en/master/). The code lives on [github.](https://github.com/thespacedoctor/khufu) Please report any issues you find [here.](https://github.com/thespacedoctor/khufu/issues)

### **CHAPTER**

### **ONE**

### **FEATURES**

## <span id="page-6-1"></span>**1.1 Installation**

<span id="page-6-0"></span>•

The easiest way to install khufu is to use pip (here we show the install inside of a conda environment):

```
conda create -n khufu python=3.7 pip
conda activate khufu
pip install khufu
```
Or you can clone the [github repo](https://github.com/thespacedoctor/khufu) and install from a local version of the code:

```
git clone git@github.com:thespacedoctor/khufu.git
cd khufu
python setup.py install
```
To upgrade to the latest version of khufu use the command:

```
pip install khufu --upgrade
```
To check installation was successful run khufu  $-v$ . This should return the version number of the install.

### <span id="page-6-2"></span>**1.1.1 Development**

If you want to tinker with the code, then install in development mode. This means you can modify the code from your cloned repo:

```
git clone git@github.com:thespacedoctor/khufu.git
cd khufu
python setup.py develop
```
[Pull requests](https://github.com/thespacedoctor/khufu/pulls) are welcomed!

## <span id="page-7-0"></span>**1.2 Initialisation**

Before using khufu you need to use the init command to generate a user settings file. Running the following creates a [yaml](https://learnxinyminutes.com/docs/yaml/) settings file in your home folder under  $\sim$  /.config/khufu/khufu.yaml:

khufu init

The file is initially populated with khufu's default settings which can be adjusted to your preference.

If at any point the user settings file becomes corrupted or you just want to start afresh, simply trash the khufu.yaml file and rerun khufu init.

### <span id="page-7-1"></span>**1.2.1 Modifying the Settings**

Once created, open the settings file in any text editor and make any modifications needed.

### <span id="page-7-2"></span>**1.2.2 Basic Python Setup**

If you plan to use khufu in your own scripts you will first need to parse your settings file and set up logging etc. One quick way to do this is to use the fundamentals package to give you a logger, a settings dictionary and a database connection (if connection details given in settings file):

```
## SOME BASIC SETUP FOR LOGGING, SETTINGS ETC
from fundamentals import tools
from os.path import expanduser
home = expanduser("~"settingsFile = home + "/.config/khufu/khufu.yaml"su = toolsarguments={"settingsFile": settingsFile},
   docString=__doc__,
)
arguments, settings, log, dbConn = su.setup()
```
## <span id="page-7-3"></span>**1.3 Todo List**

### Todo:

- [ ] when complete, clean popover function
- [] when complete add logging
- [ ] when complete, decide whether to abstract function to another module

(The *original entry* is located in /home/docs/checkouts/readthedocs.org/user\_builds/khufu/envs/develop/lib/python3.7/sitepackages/khufu-1.3.3-py3.7.egg/khufu/addons/popover.py:docstring of khufu.addons.popover.popover, line 22.)

### Todo:

- [ ] when complete, clean popover function
- [] when complete add logging

• [] when complete, decide whether to abstract function to another module

(The [original entry](#page-17-3) is located in /home/docs/checkouts/readthedocs.org/user\_builds/khufu/envs/develop/lib/python3.7/sitepackages/khufu-1.3.3-py3.7.egg/khufu/addons/popover.py:docstring of khufu.addons.popover.popover, line 22.)

### Todo:

• nice!

(The *original entry* is located in /home/docs/checkouts/readthedocs.org/user\_builds/khufu/checkouts/develop/docs/source/\_template\_.md, line 1.)

## <span id="page-8-0"></span>**1.4 Release Notes**

v1.3.3 - May 10, 2022

• FIXED doc fixes

### v1.3.2 - December 3, 2020

• fixed image wells not getting imported correctly

### v1.3.1 - June 25, 2020

• fixed small Python 2 to 3 issues

### v1.3.0 - May 25, 2020

• Now compatible with Python 3.\*

### **CHAPTER**

## **TWO**

## **API REFERENCE**

## <span id="page-10-4"></span><span id="page-10-1"></span><span id="page-10-0"></span>**2.1 Classes**

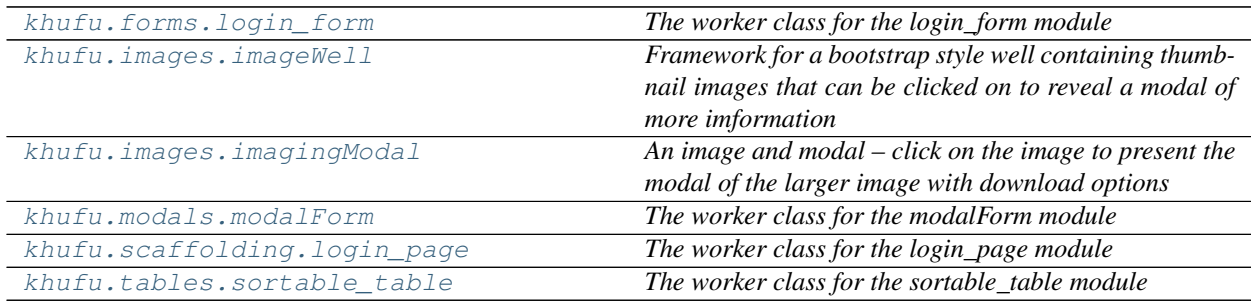

### <span id="page-10-2"></span>**2.1.1 login\_form** *(class)*

<span id="page-10-3"></span>**class login\_form**(*log*, *iconPath*, *message*) Bases: object

*The worker class for the login\_form module*

### Key Arguments

- log logger
- iconPath path to webapp icon
- message message to display (warning)

### **Methods**

close()

get() *get the login\_form object*

**get**()

*get the login\_form object*

### Return

• formContent – the content of the login form

### <span id="page-11-2"></span><span id="page-11-0"></span>**2.1.2 imageWell** *(class)*

<span id="page-11-1"></span>**class imageWell**(*log*, *title='Title of Image Well'*, *description='Description of the content of the image well'*, *imageDisplay='rounded'*)

Bases: object

*Framework for a bootstrap style well containing thumbnail images that can be clicked on to reveal a modal of more imformation*

#### Key Arguments

- $\cdot$  log logger
- title Title of Image Well
- description Description of the content of the image well
- imageDisplay [rounded | circle | polaroid | False ]

### **Methods**

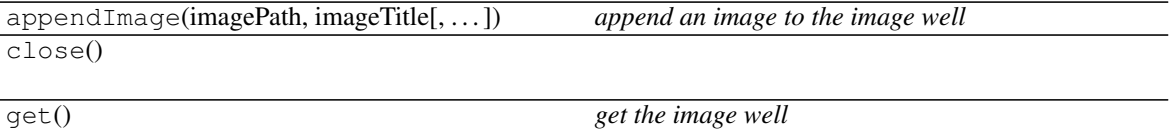

**appendImage**(*imagePath*, *imageTitle*, *modalHeaderContent=''*, *modalFooterContent=''*, *modalFooter-Buttons=[]*)

*append an image to the image well*

### Key Arguments

- imagePath path to the image to add to the well
- imageTitle text to tag the image with
- modalHeaderContent the heading for the modal
- modalFooterContent the footer (usually buttons)

#### Return

• None

#### **get**()

*get the image well*

### Return

• imageWellRow – the html text

### <span id="page-12-4"></span><span id="page-12-0"></span>**2.1.3 imagingModal** *(class)*

<span id="page-12-2"></span>**class imagingModal**(*log*, *dbConn=False*, *imagePath=False*, *display=False*, *modalHeaderContent=''*, *modalFooterContent=''*, *modalFooterButtons=[]*, *stampWidth=180*, *modalImageWidth=400*, *downloadLink=False*)

Bases: object

*An image and modal – click on the image to present the modal of the larger image with download options*

#### Key Arguments

- dbConn mysql database connection
- $\log \log$
- display [ rounded | circle | polaroid | False ]
- imagePath path to the image to be displayed
- modalHeaderContent the heading for the modal
- modalFooterContent the footer (usually buttons)
- stampWidth 180
- modalImageWidth 400
- downloadLink False

### **Methods**

close()

get() *get the object*

**get**()

*get the object*

#### Return

• imageModal

### <span id="page-12-1"></span>**2.1.4 modalForm** *(class)*

<span id="page-12-3"></span>**class modalForm**(*log*, *title*, *postToScriptUrl*, *reloadToUrl*, *formClassName=False*)

Bases: object

*The worker class for the modalForm module*

- log logger
- title title
- postToScriptUrl postToScriptUrl
- reloadToUrl reloadToUrl
- formClassName give a class name to form (if required by CSS or JS)

### <span id="page-13-0"></span>**Methods**

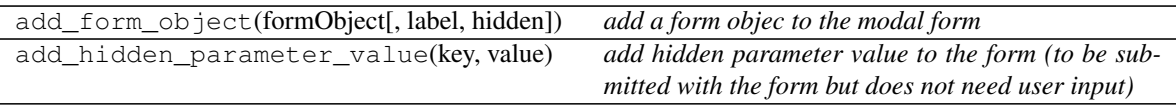

close()

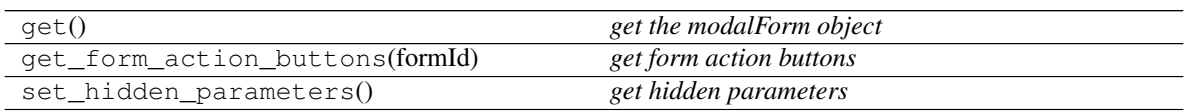

### **add\_form\_object**(*formObject*, *label=''*, *hidden=False*) *add a form objec to the modal form*

### Key Arguments

- formObject the object to add to the form
- label label to assign to the object
- hidden is the form object hidden initially?

### **add\_hidden\_parameter\_value**(*key*, *value*)

*add hidden parameter value to the form (to be submitted with the form but does not need user input)*

### Key Arguments

- key the key for the hidden value (will be appended to query string when form submitted)
- value the value of the hidden parameter

### **get**()

*get the modalForm object*

### Return

• modalForm

**get\_form\_action\_buttons**(*formId*) *get form action buttons*

### Key Arguments

• formId – the HTML id of the form

### Return

• actionButtons – the action buttos for the form (cancel, submit)

### **set\_hidden\_parameters**()

*get hidden parameters*

### <span id="page-14-4"></span><span id="page-14-0"></span>**2.1.5 login\_page** *(class)*

```
class login_page(log, mainCssFilePath='/static/styles/main.css', jsFilePath='/static/js/main-ck.js',
                       pageTitle='Login', iconPath='', came_from='/', message='')
```
Bases: object

*The worker class for the login\_page module*

### Key Arguments

- $\log \log$
- mainCssFilePath the filepath of the main CSS file
- jsFilePath the filepath of the main JS file
- pageTitle pageTitle
- iconPath webapp icon path
- came\_from the url this login page was triggered from
- message message to display as notification

### **Methods**

close()

get() *get the login\_page object*

**get**() *get the login\_page object*

### Return

• login\_page – the html login page

### <span id="page-14-1"></span>**2.1.6 sortable\_table** *(class)*

<span id="page-14-3"></span>**class sortable\_table**(*log*, *dbConn=False*, *currentPageUrl=''*, *columnsToDisplay=[]*, *default-Sort=False*, *tableRowsDictionary={}*)

Bases: object

*The worker class for the sortable\_table module*

- dbConn mysql database connection
- $\log \log$
- currentPageUrl the baseurl for the webpage
- columnsToDisplay a list of column objects for the table
- defaultSort the column to sort on by default
- tableRowsDictionary dictionary of column names and values (e.g. a mysql query result)

### <span id="page-15-1"></span>**Methods**

close()

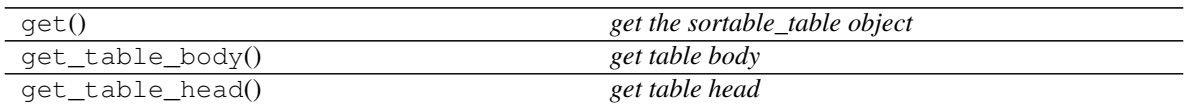

#### **get**()

*get the sortable\_table object*

Return

• sortable\_table

### **get\_table\_body**()

*get table body*

#### Return

• tableBody

### **get\_table\_head**()

*get table head*

### Return

• tableHead – the table head

## <span id="page-15-0"></span>**2.2 Functions**

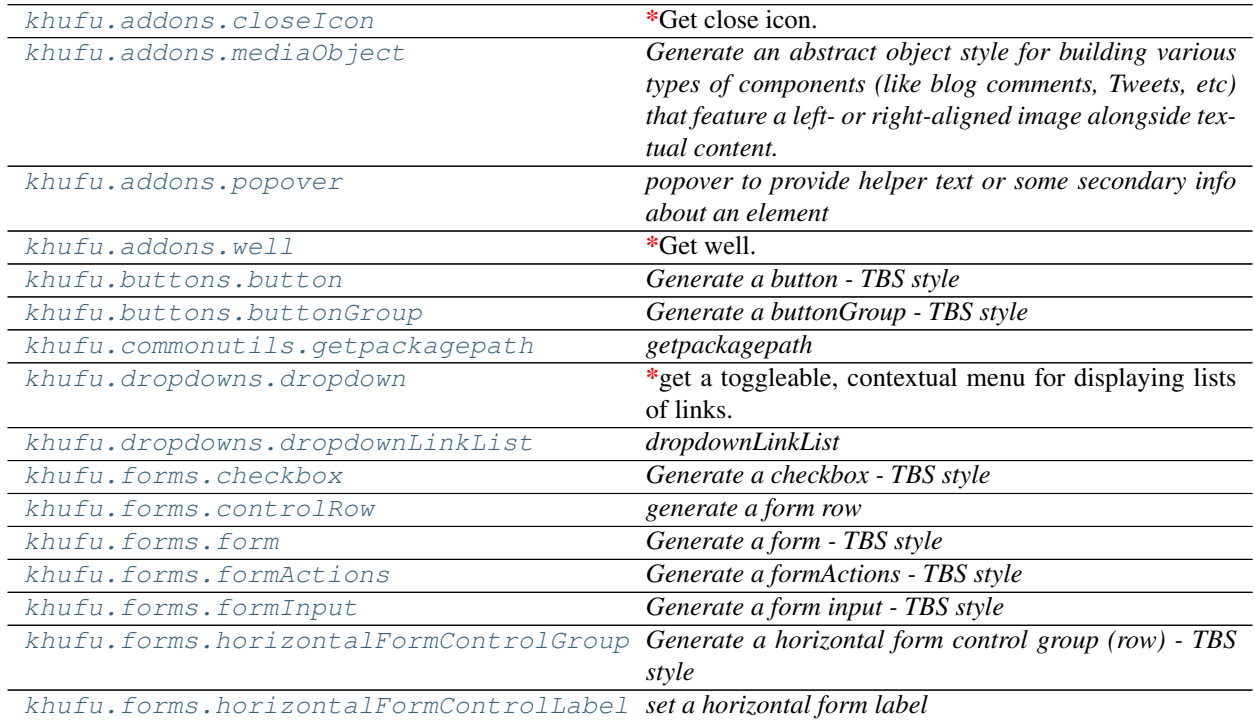

continues on next page

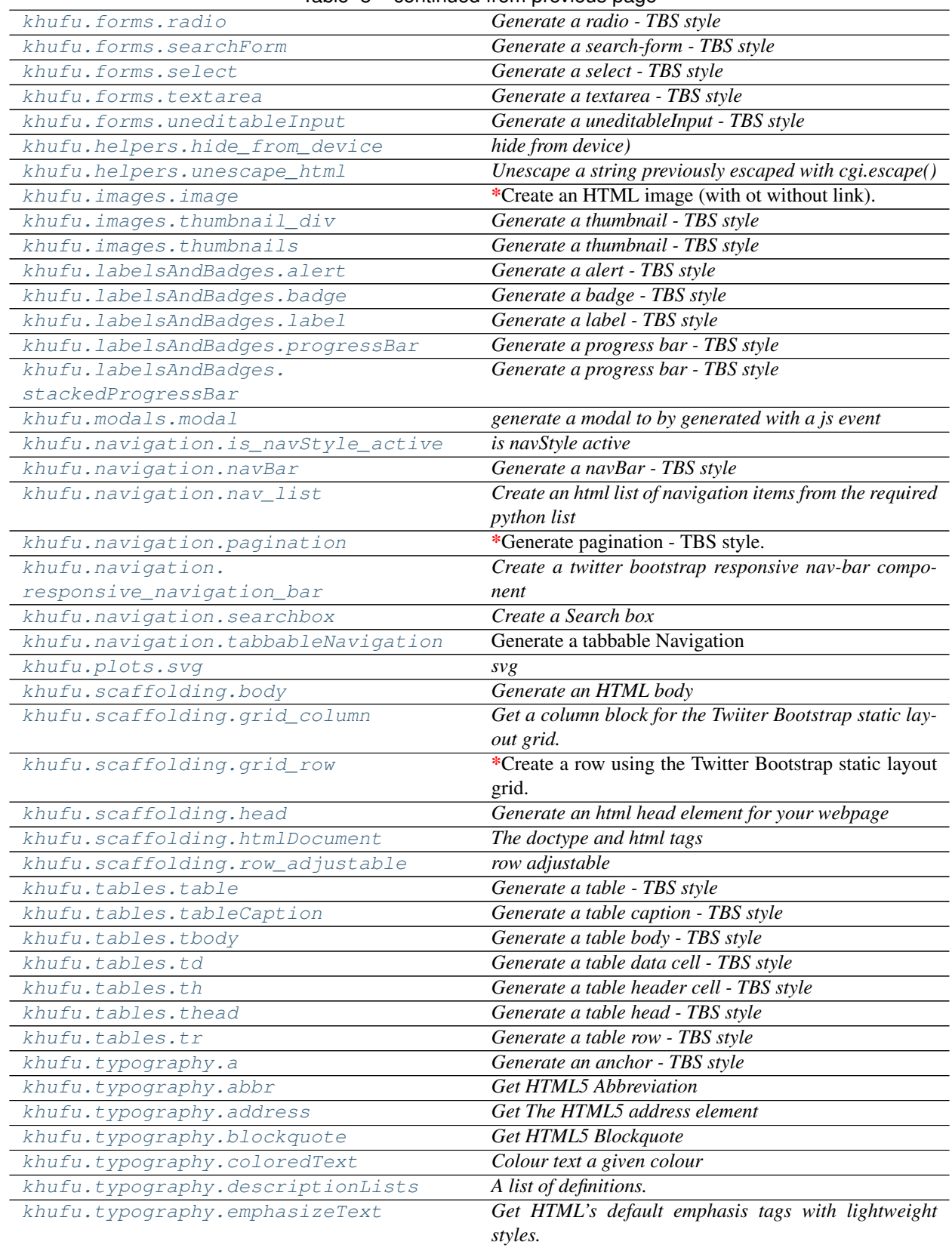

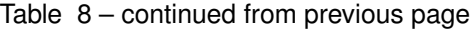

continues on next page

<span id="page-17-6"></span>

| khufu.typography.heroUnit   | Generate a heroUnit - TBS style                       |
|-----------------------------|-------------------------------------------------------|
| khufu.typography.li         | Generate a li - TBS style                             |
| khufu.typography.ol         | An ordered list                                       |
| khufu.typography.p          | Get a Paragraph element                               |
| khufu.typography.pageHeader | Generate a pageHeader - TBS style                     |
| khufu.typography.ul         | Get An unordered list $-$ can be used for navigation, |
|                             | stacked tab and pill                                  |
| khufu.urls.default fields   | default feilds                                        |

Table 8 – continued from previous page

### <span id="page-17-0"></span>**2.2.1 closeIcon (***function***)**

### <span id="page-17-4"></span>**closeIcon**()

*Get close icon. The generic close icon for dismissing content like modals and alerts.*

### Key Arguments

### Return

• closeIcon – the closeIcon

### <span id="page-17-1"></span>**2.2.2 mediaObject (***function***)**

<span id="page-17-5"></span>**mediaObject**(*displayType='div'*, *imagePath=''*, *headlineText=''*, *otherContent=False*, *nestedMediaObjects=False*)

*Generate an abstract object style for building various types of components (like blog comments, Tweets, etc) that feature a left- or right-aligned image alongside textual content.*

### Key Arguments

- displayType the display style of the media object [ "div" | "li" ]
- $\cdot$  img the image to include
- headlineText the headline text for the object
- otherContent other content to be displayed inside the media object
- nestedMediaObjects nested media objects to be appended

### Return

• media – the media object

### <span id="page-17-2"></span>**2.2.3 popover (***function***)**

<span id="page-17-3"></span>**popover**(*tooltip=False*, *placement=False*, *trigger=False*, *title=False*, *content=False*, *delay=200*, *after=False*)

*popover to provide helper text or some secondary info about an element*

- tooltip use tooltip instead of popover
- placement direction popover expands into [ top | bottom | left | right ]
- trigger the trigger for the popover [False | click | hover | focus | manual ]
- title the popover title
- <span id="page-18-4"></span>• content – the popover content
- delay delay in ms
- after place the div required by the

### Return

• popover - the popover helper text to be added to an element

#### Todo:

- [ ] when complete, clean popover function
- [ ] when complete add logging
- [ ] when complete, decide whether to abstract function to another module

### <span id="page-18-0"></span>**2.2.4 well (***function***)**

<span id="page-18-2"></span>**well**(*wellText=''*, *wellSize='default'*, *htmlId=False*, *htmlClass=False*) *Get well. Use the well as a simple effect on an element to give it an inset effect.*

#### Key Arguments

- wellText the text to be displayed in the well
- wellSize the size of the well [ "default" | "large" | "small" ]

#### Return

• well – the well

### <span id="page-18-1"></span>**2.2.5 button (***function***)**

<span id="page-18-3"></span>**button**(*buttonText=''*, *buttonStyle='default'*, *buttonSize='default'*, *htmlId=False*, *htmlClass=False*, *href=False*, *pull=False*, *submit=False*, *block=False*, *disable=False*, *dataToggle=False*, *popover=False*, *postInBackground=False*, *notification=False*, *close=False*, *formId=False*) *Generate a button - TBS style*

- buttonText the text to display on the button
- buttonStyle the style of the button required [default | primary | info | success | warning | danger | inverse | link ]
- buttonSize the size of the button required [large | small | mini ]
- htmlId the htmlId for the button
- href link the button to another location?
- pull left, right or center
- submit set to true if a form button [ true | false ]
- block create block level buttons—those that span the full width of a parent [ True | False ]
- disable this class is only for aesthetic; you must use custom JavaScript to disable links here
- dataToggle for use with is to launch, for example, a modal

– popover – add a popover element for this button

### <span id="page-19-6"></span>Return

• button – the button

### <span id="page-19-0"></span>**2.2.6 buttonGroup (***function***)**

```
buttonGroup(buttonList=[], format='default', pull=False)
     Generate a buttonGroup - TBS style
```
### Key Arguments

- buttonList a list of buttons
- format format of the button [default | toolbar | vertical ]

#### Return

• buttonGroup – the buttonGroup

### <span id="page-19-1"></span>**2.2.7 getpackagepath (***function***)**

### <span id="page-19-4"></span>**getpackagepath**()

*getpackagepath*

### Return

• packagePath – path to the host package

### <span id="page-19-2"></span>**2.2.8 dropdown (***function***)**

<span id="page-19-5"></span>**dropdown**(*buttonSize='default'*, *buttonColor='default'*, *linkNotButton=False*, *menuTitle='#'*, *splitButton=False*, *splitButtonHref=False*, *linkList=[]*, *separatedLinkList=False*, *pull=False*, *htmlId=False*, *htmlClass=False*, *direction='down'*, *popover=False*, *onPhone=True*, *onTablet=True*, *onDesktop=True*)

*get a toggleable, contextual menu for displaying lists of links. Made interactive with the dropdown JavaScript plugin. You need to wrap the dropdown's trigger and the dropdown menu within .dropdown, or another element that declares position: relative*

- buttonSize size of button [ mini | small | default | large ]
- buttonColor [ default | sucess | error | warning | info ]
- menuTitle the title of the menu
- splitButton split the button into a separate action button and a dropdown
- splitButtonHref link for the split button
- linkList a list of (linked) items items that the menu should display
- separatedLinkList a list of (linked) items items that the menu should display below divider
- pull [false | right | left ] (e.g Add right to a .dropdown-menu to right align the dropdown menu.)
- direction drop [ down | up ]
- popover add a popover for this dropdown
- onPhone does this container get displayed on a phone sized screen
- <span id="page-20-4"></span>• onTablet – does this container get displayed on a tablet sized screen
- onDesktop does this container get displayed on a desktop sized screen\*

### Return

• dropdown – the dropdown menu

### <span id="page-20-0"></span>**2.2.9 dropdownLinkList (***function***)**

<span id="page-20-2"></span>**dropdownLinkList**(*linkDictionary={}*, *title='dropdown'*, *dropDirection='down'*) *dropdownLinkList*

### Key Arguments

- $\log_{10} \log_{10}$
- linkDictionary { text : href }
- title title for the dropdown
- dropDirection up or down

### Return

• thisDropdown

### <span id="page-20-1"></span>**2.2.10 checkbox (***function***)**

<span id="page-20-3"></span>**checkbox**(*optionText=''*, *inline=False*, *optionNumber=1*, *htmlId=False*, *inlineHelpText=False*, *blockHelp-Text=False*, *disabled=False*, *checked=False*)

*Generate a checkbox - TBS style*

### Key Arguments

- optionText the text associated with this checkbox
- inline display the checkboxes inline?
- optionNumber option number of inline
- htmlId htmlId
- inlineHelpText inline and block level support for help text that appears around form controls
- blockHelpText a longer block of help text that breaks onto a new line and may extend beyond one line
- disabled add the disabled attribute on an input to prevent user input
- checked the default checked/unchecked state of the box

### Return

• checkbox – the checkbox

### <span id="page-21-6"></span><span id="page-21-0"></span>**2.2.11 controlRow (***function***)**

### <span id="page-21-3"></span>**controlRow**(*inputList=[]*)

*generate a form row*

### Key Arguments

• inputList – list of inputs for the control row

### Return

• controlRow – the controlRow

### <span id="page-21-1"></span>**2.2.12 form (***function***)**

<span id="page-21-4"></span>**form**(*content=''*, *formType='inline'*, *postToScript=''*, *htmlId=False*, *htmlClass=False*, *navBarPull=False*, *postInBackground=False*, *redirectUrl=False*, *span=False*, *offset=False*, *openInNewTab=False*) *Generate a form - TBS style*

### Key Arguments

- content the content
- formType the type if the form required [ "inline" | "horizontal" | "search" | "navbar-form" | "navbarsearch" ]
- postToScript the script to post the form values to
- htmlId the id for the form
- navBarPull align the form is in a navBar  $\lceil$  false  $\lceil$  right  $\lceil$  left  $\rceil$
- postInBackground submit form in background without refreshing page
- redirectUrl url to redirect to after form is submitted

### Return

• inlineForm – the inline form

### <span id="page-21-2"></span>**2.2.13 formActions (***function***)**

<span id="page-21-5"></span>**formActions**(*primaryButton=''*, *button2=False*, *button3=False*, *button4=False*, *button5=False*, *inlineHelp-Text=False*, *blockHelpText=False*)

*Generate a formActions - TBS style*

### Key Arguments

- primaryButton the primary button
- $\bullet$  button2 another button
- button3 another button
- button4 another button
- button5 another button
- inlineHelpText inline and block level support for help text that appears around form controls
- blockHelpText a longer block of help text that breaks onto a new line and may extend beyond one line

Return

<span id="page-22-2"></span>• formActions – the formActions

### <span id="page-22-0"></span>**2.2.14 formInput (***function***)**

<span id="page-22-1"></span>**formInput**(*ttype='text'*, *placeholder=''*, *span=2*, *htmlId=False*, *searchBar=False*, *pull=False*, *prepend=False*, *append=False*, *button1=False*, *button2=False*, *prependDropdown=False*, *appendDropdown=False*, *inlineHelpText=False*, *blockHelpText=False*, *focusedInputText=False*, *rightText=False*, *required=False*, *disabled=False*, *defaultValue=False*, *hidden=False*, *divWrap=True*) *Generate a form input - TBS style*

#### Key Arguments

- ttype [ text | password | datetime | datetime-local | date | month | time | week | number | float | email | url | search | tel | color ]
- placeholder the placeholder text
- span column span
- htmlId html id
- searchBar is this input a searchbar?
- $pull \int false \mid right \mid left \mid align form$
- prepend prepend text to the input.
- append append text to the input.
- button1 do you want a button associated with the input?
- button2 as above for a 2nd button
	- appendDropdown do you want a appended button-dropdown associated with the input?
	- prependDropdown do you want a prepended button-dropdown associated with the input?
	- inlineHelpText inline and block level support for help text that appears around form controls
	- blockHelpText a longer block of help text that breaks onto a new line and may extend beyond one line
	- focusedInputText make the input focused by providing some initial editable input text
	- required required attribute if the field is not optional
	- disabled add the disabled attribute on an input to prevent user input
	- defaultValue a default value to be passed to action script
	- hidden hide the CG from the user?
	- divWrap wrap in div

### Return

• input – the input

### <span id="page-23-6"></span><span id="page-23-0"></span>**2.2.15 horizontalFormControlGroup (***function***)**

<span id="page-23-3"></span>**horizontalFormControlGroup**(*content=''*, *validationLevel=False*, *hidden=False*) *Generate a horizontal form control group (row) - TBS style*

### Key Arguments

- content the content
- validationLevel validation level [ warning | error | info | success ]
- hidden hide the CG from the user?

### Return

• horizontalFormControlGroup – the horizontal form control group

### <span id="page-23-1"></span>**2.2.16 horizontalFormControlLabel (***function***)**

<span id="page-23-4"></span>**horizontalFormControlLabel**(*labelText=''*, *forId=False*, *sideLabel=False*, *location='left'*)

### *set a horizontal form label*

### Key Arguments

- labelText the label text
- for  $Id$  what is the label for (id of the associated object)?

### Return

• horizontalFormRowLabel – the horizontalFormRowLabel

### <span id="page-23-2"></span>**2.2.17 radio (***function***)**

<span id="page-23-5"></span>**radio**(*optionText=''*, *optionNumber=1*, *htmlId=False*, *inlineHelpText=False*, *blockHelpText=False*, *disabled=False*, *checked=False*) *Generate a radio - TBS style*

### Key Arguments

- optionText the text associated with this checkbox
- optionNumber the order in the option list
- htmlId the html id of the element
- inlineHelpText inline and block level support for help text that appears around form controls
- blockHelpText a longer block of help text that breaks onto a new line and may extend beyond one line
- disabled add the disabled attribute on an input to prevent user input
- checked is the radio button checked by default

### Return

• radio – the radio

### <span id="page-24-4"></span><span id="page-24-0"></span>**2.2.18 searchForm (***function***)**

<span id="page-24-2"></span>**searchForm**(*buttonText=''*, *span=2*, *inlineHelpText=False*, *blockHelpText=False*, *focusedInputText=False*, *htmlId=False*) *Generate a search-form - TBS style*

### Key Arguments

- buttonText the button text
- span column span
- inlineHelpText inline and block level support for help text that appears around form controls
- blockHelpText a longer block of help text that breaks onto a new line and may extend beyond one line
- focusedInputText make the input focused by providing some initial editable input text
- htmlId htmlId

#### Return

• searchForm – the search-form

### <span id="page-24-1"></span>**2.2.19 select (***function***)**

<span id="page-24-3"></span>**select**(*optionList=[]*, *valueList=False*, *multiple=False*, *span=2*, *htmlId=False*, *htmlClass=False*, *inline-HelpText=False*, *blockHelpText=False*, *required=False*, *disabled=False*, *popover=False*, *extraAttributeTupleList=False*, *defaultOption=False*) *Generate a select - TBS style*

### Key Arguments

- optionList the list of options
- multiple display all the options at once?
- span column span
- htmlId the html id of the element
- inlineHelpText inline and block level support for help text that appears around form controls
- blockHelpText a longer block of help text that breaks onto a new line and may extend beyond one line
- required required attribute if the field is not optional
- disabled add the disabled attribute on an input to prevent user input
- popover add helper text to the select
- defaultOption option to select as default

### Return

• select – the select

### <span id="page-25-6"></span><span id="page-25-0"></span>**2.2.20 textarea (***function***)**

<span id="page-25-3"></span>**textarea**(*rows=''*, *span=2*, *placeholder=''*, *htmlId=False*, *inlineHelpText=False*, *blockHelpText=False*, *focusedInputText=False*, *required=False*, *disabled=False*, *prepopulate=False*) *Generate a textarea - TBS style*

#### Key Arguments

- rows the number of rows the text area should span
- span column span
- placeholder the placeholder text
- htmlId html id for item
- inlineHelpText inline and block level support for help text that appears around form controls
- blockHelpText a longer block of help text that breaks onto a new line and may extend beyond one line
- focusedInputText make the input focused by providing some initial editable input text
- required required attribute if the field is not optional
- disabled add the disabled attribute on an input to prevent user input

#### Return

• textarea – the textarea

### <span id="page-25-1"></span>**2.2.21 uneditableInput (***function***)**

<span id="page-25-4"></span>**uneditableInput**(*placeholder=''*, *span=2*, *inlineHelpText=False*, *blockHelpText=False*) *Generate a uneditableInput - TBS style*

### Key Arguments

- placeholder the placeholder text
- span column span
- inlineHelpText inline and block level support for help text that appears around form controls
- blockHelpText a longer block of help text that breaks onto a new line and may extend beyond one line

#### Return

• uneditableInput – an uneditable input - the user can see but not interact

### <span id="page-25-2"></span>**2.2.22 hide\_from\_device (***function***)**

<span id="page-25-5"></span>**hide\_from\_device**(*content=''*, *onPhone=True*, *onTablet=True*, *onDesktop=True*) *hide from device)*

- content content to hide/show
- onPhone onPhone?
- onTablet onTablet?

<span id="page-26-4"></span>• onDesktop - onDesktop?

### Return

• span – span containings content with show/hide parameters

### <span id="page-26-0"></span>**2.2.23 unescape\_html (***function***)**

#### <span id="page-26-2"></span>**unescape\_html**(*html*)

*Unescape a string previously escaped with cgi.escape()*

### Key Arguments

- dbConn mysql database connection
- $log logger$
- html the string to be unescaped

### Return

• html – the unescaped string

### <span id="page-26-1"></span>**2.2.24 image (***function***)**

<span id="page-26-3"></span>**image**(*src='http://placehold.it/200x200'*, *href=False*, *display=False*, *pull='left'*, *htmlClass=False*, *htmlId=False*, *thumbnail=False*, *width=False*, *height=False*, *onPhone=True*, *onTablet=True*, *onDesktop=True*, *clickToModal=False*, *openInNewTab=False*, *modal=False*) *Create an HTML image (with ot without link). Based on the Twitter bootstrap setup.*

### Key Arguments

- src image url
- href image link url
- display how the image is to be displayed [rounded | circle | polaroid ]
- pull how to align the image if within a  $\langle \text{div} \rangle$  [ "left" | "right" | "center" ]
- htmlId the id of the image
- htmlClass the class of the image
- width the width of the image
- onPhone does this container get displayed on a phone sized screen
- onTablet does this container get displayed on a tablet sized screen
- onDesktop does this container get displayed on a desktop sized screen
- clickToModal if you want to display the image in a modal when clicked?
- openInNewTab open image link in new tab?
- modal is this linked to a modal?

#### Return

• image - the formatted image

### <span id="page-27-8"></span><span id="page-27-0"></span>**2.2.25 thumbnail\_div (***function***)**

### <span id="page-27-4"></span>**thumbnail\_div**(*div\_content=''*)

*Generate a thumbnail - TBS style*

### Key Arguments

• div\_content – the html content of the thumbnail

### Return

• thumbnail – the thumbnail with HTML content

### <span id="page-27-1"></span>**2.2.26 thumbnails (***function***)**

```
thumbnails(listItems=[])
```
*Generate a thumbnail - TBS style*

### Key Arguments

• htmlContent – the html content of the thumbnail

### Return

• thumbnail – the thumbnail with HTML content

### <span id="page-27-2"></span>**2.2.27 alert (***function***)**

```
alert(alertText='', alertHeading='', extraPadding=False, alertLevel='warning')
     Generate a alert - TBS style
```
### Key Arguments

- alertText the text to be displayed in the alert
- extraPadding for longer messages, increase the padding on the top and bottom of the alert wrapper
- alertLevel the level of the alert [ "warning" | "error" | "success" | "info" ]

### Return

• alert – the alert

### <span id="page-27-3"></span>**2.2.28 badge (***function***)**

### <span id="page-27-7"></span>**badge**(*text=''*, *level='default'*)

*Generate a badge - TBS style*

### Key Arguments

- $\bullet$  text the text content
- level the level colour of the badge [ "default" | "success" | "warning" | "important" | "info" | "inverse" ]

### Return

• badge – the badge

### <span id="page-28-6"></span><span id="page-28-0"></span>**2.2.29 label (***function***)**

### <span id="page-28-3"></span>**label**(*text=''*, *level='default'*)

*Generate a label - TBS style*

### Key Arguments

- text the text content
- level the level colour of the label [ "default" | "success" | "warning" | "important" | "info" | "inverse" ]

### Return

 $\bullet$  label – the label

### <span id="page-28-1"></span>**2.2.30 progressBar (***function***)**

<span id="page-28-4"></span>**progressBar**(*barStyle='plain'*, *precentageWidth='10'*, *barLevel='info'*)

*Generate a progress bar - TBS style*

### Key Arguments

- barStyle style of the progress bar [ "plain" | "striped" | "striped-active" ]
- precentageWidth the current progress of the bar
- barLevel the level color of the bar [ "info" | "warning" | "success" | "error" ]

### Return

• progressBar – the progressBar

### <span id="page-28-2"></span>**2.2.31 stackedProgressBar (***function***)**

<span id="page-28-5"></span>**stackedProgressBar**(*barStyle='plain'*, *infoWidth='10'*, *successWidth='10'*, *warningWidth='10'*, *error-Width='10'*)

*Generate a progress bar - TBS style*

### Key Arguments

- barLevel the level/color of progress ["info" | "success" | "warning" | "danger"]
- barStyle style of the progress bar [ "plain" | "striped" | "striped-active" ]
- infoWidth the precentage width of the info level bar
- successWidth the precentage width of the success level bar
- warningWidth the precentage width of the warning level bar
- errorWidth the precentage width of the error level bar

### Return

• progressBar – the progressBar

### <span id="page-29-6"></span><span id="page-29-0"></span>**2.2.32 modal (***function***)**

<span id="page-29-3"></span>**modal**(*modalHeaderContent=''*, *modalBodyContent=''*, *modalFooterContent=''*, *htmlId=False*, *centerContent=False*, *htmlClass=False*) *generate a modal to by generated with a js event*

#### Key Arguments

- modalHeaderContent the heading for the modal
- modalBodyContent the content (form or text)
- modalFooterContent the foot (usually buttons)
- htmlId id for button to hook onto with href
- centerContent center the content in the form?
- htmlClass htmlClass for the form

#### Return

• modal – the modal

### <span id="page-29-1"></span>**2.2.33 is\_navStyle\_active (***function***)**

```
is_navStyle_active(log, thisPageName, thisPageId)
```
*is navStyle active*

### Key Arguments

- $log logger$
- thisPageName the thisPageName of the page
- thisPageId the Id of this page

#### Return

• navStyle – boolean, true if the navStyle should be active, i.e. the link is to the currently viewed page

### <span id="page-29-2"></span>**2.2.34 navBar (***function***)**

<span id="page-29-5"></span>**navBar**(*brand=''*, *contentList=[]*, *contentListPull=False*, *dividers=False*, *forms=False*, *fixedOrStatic=False*, *location='top'*, *responsive=False*, *dark=False*, *transparent=False*, *htmlClass=False*)

### *Generate a navBar - TBS style*

### Key Arguments

- brand the website brand [image | text ]
- contentList the content list of li and dropdowns
- contentListPull False, right, left
- fixedOrStatic Fix the navbar to the top or bottom of the viewport, or create a static full-width navbar that scrolls away with the page [ False | fixed | static ]
- location location of the navigation bar if fixed or static
- dark Modify the look of the navbar by making it dark
- transparent make the bar see-through

#### Return

<span id="page-30-6"></span>• navBar – the navBar

### <span id="page-30-0"></span>**2.2.35 nav\_list (***function***)**

<span id="page-30-3"></span>**nav\_list**(*itemList=[]*, *pull=False*, *onPhone=True*, *onTablet=True*, *onDesktop=True*) *Create an html list of navigation items from the required python list*

#### Key Arguments

- itemList items to be included in the navigation list
- pull float the nav-list [ False | 'right' | 'left' ]
- onPhone does this container get displayed on a phone sized screen
- onTablet does this container get displayed on a tablet sized screen
- onDesktop does this container get displayed on a desktop sized screen

#### Return

• navList

### <span id="page-30-1"></span>**2.2.36 pagination (***function***)**

<span id="page-30-4"></span>**pagination**(*listItems=''*, *size='default'*, *align='left'*)

*Generate pagination - TBS style. Simple pagination inspired by Rdio, great for apps and search results.*

#### Key Arguments

- listItems the numbered items to be listed within the  $\langle ul \rangle$  of the pagination block
- size additional pagination block sizes [ "mini" | "small" | "default" | "large" ]
- align change the alignment of pagination links ["left" | "center" | "right" ]

### Return

• pagination – the pagination

### <span id="page-30-2"></span>**2.2.37 responsive\_navigation\_bar (***function***)**

<span id="page-30-5"></span>**responsive\_navigation\_bar**(*shade='dark'*, *brand=False*, *brandLink='#'*, *loginDetails=False*, *outsideNavList=False*, *insideNavList=False*, *htmlId=False*, *onPhone=True*, *onTablet=True*, *onDesktop=True*)

*Create a twitter bootstrap responsive nav-bar component*

- shade if dark then colors are inverted [False | 'dark']
- brand the website brand [image | text ]
- outsideNavList nav-list to be contained outside collapsible content
- insideNavList nav-list to be contained inside collapsible content
- htmlId –
- onPhone does this container get displayed on a phone sized screen
- onTablet does this container get displayed on a tablet sized screen

<span id="page-31-4"></span>• onDesktop – does this container get displayed on a desktop sized screen

#### Return

• navBar –

### <span id="page-31-0"></span>**2.2.38 searchbox (***function***)**

<span id="page-31-2"></span>**searchbox**(*size='medium'*, *htmlId=''*, *placeHolder=False*, *button=False*, *buttonSize='small'*, *button-Color='grey'*, *navBar=False*, *pull=False*, *actionScript='#'*) *Create a Search box*

#### Key Arguments

- size size = mini | small | medium | large | xlarge | xxlarge
- htmlId the html id of the search bar
- placeholder placeholder text
- button do you want a search button?
- buttonSize
- buttonColor
- actionScript the script used to action the search text

#### Return

• markup – markup for the searchbar

### <span id="page-31-1"></span>**2.2.39 tabbableNavigation (***function***)**

<span id="page-31-3"></span>**tabbableNavigation**(*contentDictionary={}*, *fadeIn=True*, *direction='top'*, *htmlClass=False*, *htmlId=False*, *uniqueNavigationId=False*, *contentCount={}*)

Generate a tabbable Navigation

### Key Arguments

- contentDictionary the content dictionary { name : content }
- fadeIn make tabs fade in
- direction the position of the tabs [ above | below | left | right ]
- uniqueNavigationId a unique id for this navigation block if more than one on page

#### Return

• tabbableNavigation – the tabbableNavigation

### <span id="page-32-6"></span><span id="page-32-0"></span>**2.2.40 svg (***function***)**

<span id="page-32-3"></span>**svg**(*htmlClass=False*, *dataUrl='#'*, *dataFormat='json'*, *disable=False*, *htmlId=False*, *chartType=''*, *span=12*, *height=False*) *svg*

### Key Arguments

- htmlClass the extra html classes required
- disable disable the plot (can enable via javascript)
- htmlId the html id if required
- csvUrl url to a csv file/csv data
- chartType the type of chart required (determines which javascript function to trigger)
- span span of chart area

#### Return

• svg – the svg element

### <span id="page-32-1"></span>**2.2.41 body (***function***)**

```
body(navBar=False, content='', htmlId='', extraAttr='', relativeUrlBase=False, responsive=True, googleAn-
       alyticsCode=False, jsFilePath='main.js')
      Generate an HTML body
```
#### Key Arguments

- navBar the top navigation bar
- htmlId *id* attribute of the body
- content body content built from smaller HTML code blocks
- extraAttr an extra attributes to be added to the body definition
- relativeUrlBase how to get back to the document root
- responsive should the webpage be responsive to screen-size?
- googleAnalyticsCode google analytics code for the website
- jsFilePath the name of the main javascript file

#### Return

• body – the body

### <span id="page-32-2"></span>**2.2.42 grid\_column (***function***)**

<span id="page-32-5"></span>**grid\_column**(*span=1*, *offset=0*, *content=''*, *htmlId=False*, *htmlClass=False*, *pull=False*, *onPhone=True*, *onTablet=True*, *onDesktop=True*, *dataspy=False*) *Get a column block for the Twiiter Bootstrap static layout grid.*

- $\log \log$
- span the relative width of the column
- offset increase the left margin of the column by this amount
- <span id="page-33-4"></span>• htmlId – the id of the column
- htmlClass the class of the column
- pull left, right, or center
- onPhone does this column get displayed on a phone sized screen
- onTablet does this column get displayed on a tablet sized screen
- onDesktop does this column get displayed on a desktop sized screen

### Return

• column – the column

### <span id="page-33-0"></span>**2.2.43 grid\_row (***function***)**

<span id="page-33-2"></span>**grid\_row**(*responsive=True*, *columns=''*, *htmlId=False*, *htmlClass=False*, *onPhone=True*, *onTablet=True*, *onDesktop=True*)

*Create a row using the Twitter Bootstrap static layout grid. The static Bootstrap grid system utilizes 12 columns.*

#### Key Arguments

- responsive fluid layout if true, fixed if false
- columns coulmns to be included in this row
- htmlId the id of the row
- htmlClass the class of the row
- onPhone does this row get displayed on a phone sized screen
- onTablet does this row get displayed on a tablet sized screen
- onDesktop does this row get displayed on a desktop sized screen

#### Return

•  $row - the row$ 

### <span id="page-33-1"></span>**2.2.44 head (***function***)**

<span id="page-33-3"></span>**head**(*relativeUrlBase=False*, *mainCssFilePath='main.css'*, *pageTitle=''*, *extras=''*, *faviconLocation=False*, *assetsDirectory=False*) *Generate an html head element for your webpage*

#### Key Arguments

 $relativeUrlBase$  – relative base url for js, css, image folders pageTitle – well, the page title! mainCssFilePath – css file path extras – any extra info to be included in the head element faviconLocation – path to faviconLocation if not in document root

### Return

• head – the head

### <span id="page-34-6"></span><span id="page-34-0"></span>**2.2.45 htmlDocument (***function***)**

<span id="page-34-3"></span>**htmlDocument**(*contentType=False*, *content=''*, *attachmentSaveAsName=False*)

*The doctype and html tags*

### Key Arguments

- content the head and body of the html page
- attachmentSaveAsName save file as this name instead of opening in browser

### Return

- contentType the content type [ "text/html" ]
- doctype the HTML5 doctype

### <span id="page-34-1"></span>**2.2.46 row\_adjustable (***function***)**

<span id="page-34-4"></span>**row\_adjustable**(*span=12*, *offset=0*, *content=''*, *htmlId=False*, *htmlClass=False*, *onPhone=True*, *onTablet=True*, *onDesktop=True*) *row adjustable*

#### Key Arguments

- span the relative width of the column
- offset increase the left margin of the column by this amount
- content content for the row
- $\bullet$  htmlId the id of the column
- htmlClass the class of the column
- onPhone does this column get displayed on a phone sized screen
- onTablet does this column get displayed on a tablet sized screen
- onDesktop does this column get displayed on a desktop sized screen

#### Return

•  $row - the adjustable row$ 

### <span id="page-34-2"></span>**2.2.47 table (***function***)**

<span id="page-34-5"></span>**table**(*caption=''*, *thead=''*, *tbody=''*, *striped=True*, *bordered=False*, *hover=True*, *condensed=False*, *span=False*) *Generate a table - TBS style*

- caption the table caption
- thead the table head
- tbody the table body
- striped Adds zebra-striping to any odd table row
- bordered Add borders and rounded corners to the table.
- hover Enable a hover state on table rows within a  $\lt$  body>

<span id="page-35-8"></span>• condensed – Makes tables more compact by cutting cell padding in half.

### Return

• table – the table

### <span id="page-35-0"></span>**2.2.48 tableCaption (***function***)**

### <span id="page-35-4"></span>**tableCaption**(*content=''*)

*Generate a table caption - TBS style*

### Key Arguments

• content – the content

### Return

• tableCaption – the table caption

### <span id="page-35-1"></span>**2.2.49 tbody (***function***)**

<span id="page-35-5"></span>**tbody**(*trContent=''*) *Generate a table body - TBS style*

#### Key Arguments

• trContent – the table row content

### Return

• tbody – the table body

### <span id="page-35-2"></span>**2.2.50 td (***function***)**

### <span id="page-35-6"></span>**td**(*content=False*, *color=False*, *span=False*) *Generate a table data cell - TBS style*

### Key Arguments

- content the content
- color [ sucess | error | warning | info ]

#### Return

 $\bullet$  td – the table data cell

### <span id="page-35-3"></span>**2.2.51 th (***function***)**

<span id="page-35-7"></span>**th**(*content=''*, *color=False*, *href=False*, *popover=False*, *span=False*, *columnWidth=False*) *Generate a table header cell - TBS style*

- content the content
- $color -$  [ sucess | error | warning | info ]
- href add a link for the header cell (to sort for example)

<span id="page-36-6"></span>• popover – add helper text

### Return

 $\bullet$  th – the table header cell

### <span id="page-36-0"></span>**2.2.52 thead (***function***)**

#### <span id="page-36-3"></span>**thead**(*trContent=''*)

*Generate a table head - TBS style*

### Key Arguments

• trContent – the table row content

### Return

• thead – the table head

### <span id="page-36-1"></span>**2.2.53 tr (***function***)**

<span id="page-36-4"></span>**tr**(*cellContent=''*, *color=False*, *href=False*, *popover=False*, *span=False*) *Generate a table row - TBS style*

#### Key Arguments

- cellContent the content either <td>s or <th>s
- color [ sucess | error | warning | info ]
- href add a link for the whole table row

#### Return

•  $tr - the table row$ 

### <span id="page-36-2"></span>**2.2.54 a (***function***)**

<span id="page-36-5"></span>**a**(*content=''*, *href=False*, *tableIndex=False*, *thumbnail=False*, *pull=False*, *triggerStyle=False*, *html-Class=False*, *htmlId=False*, *notification=False*, *postInBackground=False*, *openInNewTab=False*, *popover=False*)

*Generate an anchor - TBS style*

- content the content
- href the href link for the anchor
- tableIndex table index for the dropdown menus [ False | -1 ]
- $pull$  direction to float the link (esp if image)
- triggerStyle link to be used as a dropDown or tab trigger? [ False | "dropdown" | "tab" | "thumbnail" ]
- htmlClass the class of the link
- htmlId the html id of the anchor
- post InBackground post to the href in the background, to fire data off to a cgi script to action without leaving page
- <span id="page-37-6"></span>• notification – a notification to be displayed on webpage
- openInNewTab open the link in a new tab?

#### Return

•  $a - the$  a

### <span id="page-37-0"></span>**2.2.55 abbr (***function***)**

```
abbr(abbreviation='', fullWord='')
     Get HTML5 Abbreviation
```
#### Key Arguments

- abbreviation the abbreviation
- fullWord the full word

#### Return

• abbr

### <span id="page-37-1"></span>**2.2.56 address (***function***)**

```
address(name=False, addressLine1=False, addressLine2=False, addressLine3=False, phone=False,
          email=False, twitterHandle=False)
     Get The HTML5 address element
```
#### Key Arguments

- name name of person
- addressLine1 first line of the address
- addressLine2 second line of the address
- addressLine3 third line of the address
- phone telephone number
- $\bullet$  email email address
- twitterHandle twitter handle

#### Return

• address

### <span id="page-37-2"></span>**2.2.57 blockquote (***function***)**

<span id="page-37-5"></span>**blockquote**(*content=''*, *source=False*, *pullRight=False*) *Get HTML5 Blockquote*

#### Key Arguments

- content content to be quoted
- source source of quote

### Return

• None

### <span id="page-38-6"></span><span id="page-38-0"></span>**2.2.58 coloredText (***function***)**

<span id="page-38-3"></span>**coloredText**(*text=''*, *color='red'*, *htmlClass=''*, *pull=False*, *size=False*, *addBackgroundColor=False*) *Colour text a given colour*

### Key Arguments

- text the text to color
- color the color
- htmlClass the class for the text
- $size -$  the relative size of the text
- addBackgroundColor add a complimentary background color to the text

### Return

• text – the coloured text span

### <span id="page-38-1"></span>**2.2.59 descriptionLists (***function***)**

### <span id="page-38-4"></span>**descriptionLists**(*orderedDictionary={}*, *sideBySide=False*)

*A list of definitions.*

### Key Arguments

- orderedDictionary the ordered dictionary of the terms and their definitions
- sideBySide Make terms and descriptions in  $\langle d1 \rangle$  line up side-by-side.

### Return

• descriptionLists

### <span id="page-38-2"></span>**2.2.60 emphasizeText (***function***)**

### <span id="page-38-5"></span>**emphasizeText**(*style='em'*, *text=''*)

*Get HTML's default emphasis tags with lightweight styles.*

### Key Arguments

- style the emphasis tag [ "small" | "strong" | "em" ]
- $\bullet$  text the text to emphasise

### Return

• emphasizeText – the emphasized text

### <span id="page-39-6"></span><span id="page-39-0"></span>**2.2.61 heroUnit (***function***)**

<span id="page-39-3"></span>**heroUnit**(*headline=''*, *tagline=''*, *buttonStyle='primary'*, *buttonText=''*, *buttonHref='#'*) *Generate a heroUnit - TBS style*

#### Key Arguments

- headline the headline text
- tagline the tagline text for below the headline
- buttonStyle the style of the button to be used
- buttonText the text for the button
- $\bullet$  buttonHref the anchor link for the button

#### Return

• heroUnit – the heroUnit

### <span id="page-39-1"></span>**2.2.62 li (***function***)**

<span id="page-39-4"></span>**li**(*content=''*, *span=False*, *disabled=False*, *submenuTitle=False*, *divider=False*, *navStyle=False*, *navDrop-Down=False*, *pager=False*, *pull=False*, *onPhone=True*, *onTablet=True*, *onDesktop=True*, *indent=False*, *hidden=False*) *Generate a li - TBS style*

#### Key Arguments

- content the content (if a subMenu for dropdown this should be  $\langle u1 \rangle$ )
- span the column span [ False  $| 1-12$  ]
- disabled add the disabled attribute on an grey out this list item. Note you can optionally swap anchors for spans to remove click functionality.
- submenuTitle if a submenu ( $\langle \text{ul}\rangle$ ) is to be included as content, use this as the title.
- divider if true this list item shall be a line
- navStyle how is the navigation element to be displayed? [active | header ]
- navDropDown true if the list item is to be used as a dropdown in navigation
- pager use the  $\langle 1 \rangle$  within a pager navigation? [False | "previous" | "next" ]

#### Return

 $\bullet$  li – the li

### <span id="page-39-2"></span>**2.2.63 ol (***function***)**

<span id="page-39-5"></span>**ol**(*itemList=[]*) *An ordered list*

### Key Arguments

• itemList – a list of items to be included in the ordered list

### Return

• ol

### <span id="page-40-6"></span><span id="page-40-0"></span>**2.2.64 p (***function***)**

<span id="page-40-3"></span>**p**(*content=''*, *lead=False*, *textAlign=False*, *color=False*, *navBar=False*, *onPhone=True*, *onTablet=True*, *on-Desktop=True*, *htmlId=False*, *htmlClass=False*)

*Get a Paragraph element*

### Key Arguments

- content content of the paragraph
- lead is this a lead paragraph?
- textAlign how to align paragraph text [ left | center | right ]
- color colored text for emphasis [ muted | warning | info | error | success ]
- navBar is this  $\langle p \rangle$  for a navbar?
- onPhone does this container get displayed on a phone sized screen
- onTablet does this container get displayed on a tablet sized screen
- onDesktop does this container get displayed on a desktop sized screen

### Return

•  $p -$  the html paragraph element

### <span id="page-40-1"></span>**2.2.65 pageHeader (***function***)**

<span id="page-40-4"></span>**pageHeader**(*headline=''*, *tagline=''*)

*Generate a pageHeader - TBS style*

### Key Arguments

- headline the headline text
- tagline the tagline text for below the headline

#### Return

• pageHeader – the pageHeader

### <span id="page-40-2"></span>**2.2.66 ul (***function***)**

<span id="page-40-5"></span>**ul**(*itemList=[]*, *unstyled=False*, *inline=False*, *dropDownMenu=False*, *navStyle=False*, *navPull=False*, *navDirection='horizontal'*, *breadcrumb=False*, *pager=False*, *thumbnails=False*, *mediaList=False*, *htmlId=False*)

*Get An unordered list – can be used for navigation, stacked tab and pill*

- itemList a list of items to be included in the unordered list
- unstyled is the list to be unstyled (first children only)
- inline place all list items on a single line with inline-block and some light padding.
- dropDownMenu is this ul to be used in a dropdown menu? [false | true ]
- navStyle set the navigation style if used for tabs  $\&$  pills etc [nav | tabs | pills | list]
- navPull set the alignment of the navigation links [false | left | right ]
- navDirection set the direction of the navigation ['default' | 'stacked']
- <span id="page-41-3"></span>• breadcrumb – display breadcrumb across muliple pages? [ False | True ]
- pager use <ul> for a pager
- thumbnails use the <ul> for a thumnail block?
- mediaList use the <ul> for a media object list?
- htmlId the html id of the ul

#### Return

• ul

### <span id="page-41-0"></span>**2.2.67 default\_fields (***function***)**

### <span id="page-41-2"></span>**default\_fields**()

*default feilds*

### Return

• fieldDict – a dictionary of { fieldName, defaultValue }

## <span id="page-41-1"></span>**2.3 A-Z Index**

### Modules

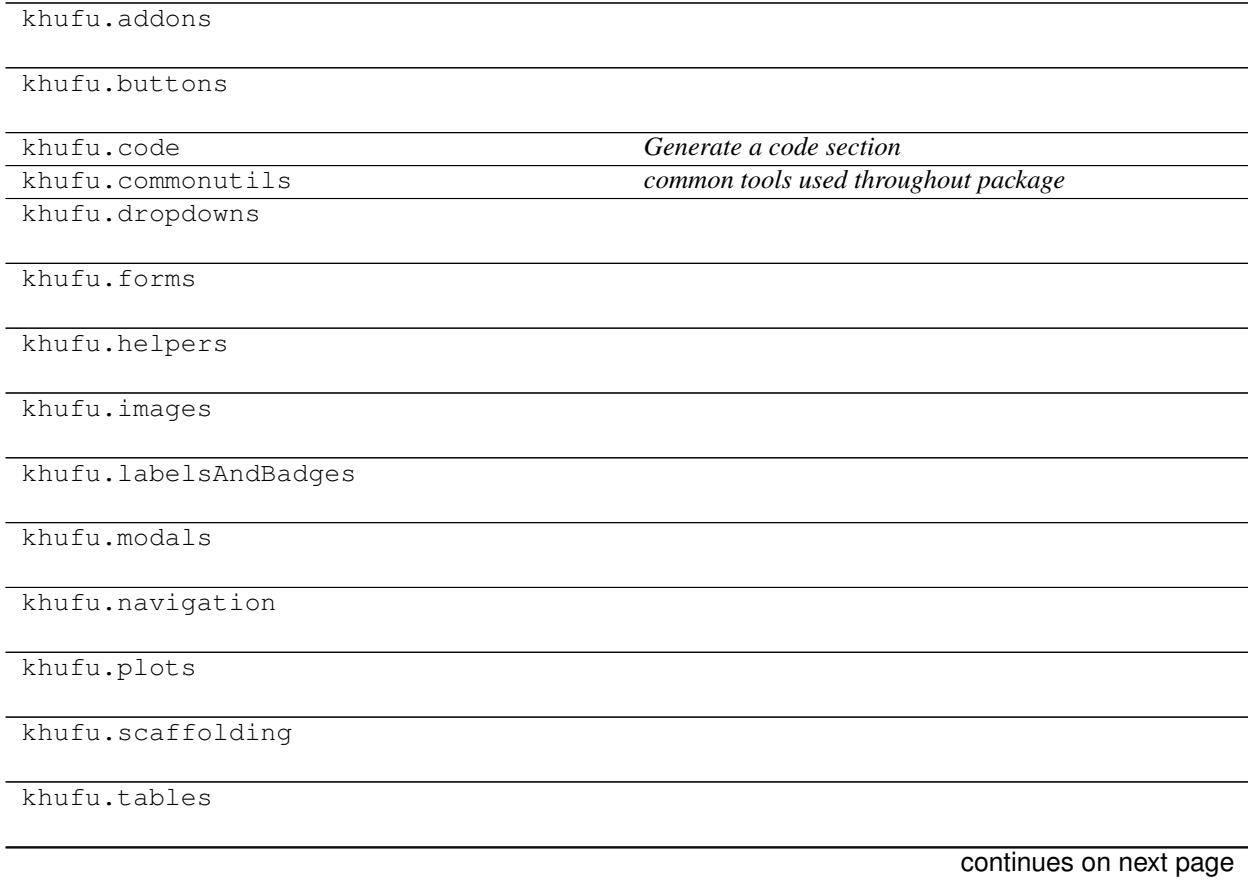

### Table 9 – continued from previous page

khufu.typography

khufu.urls

### Classes

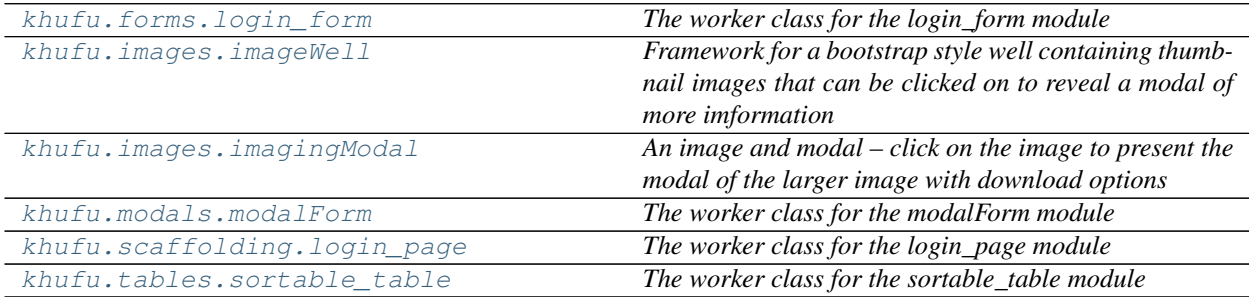

### Functions

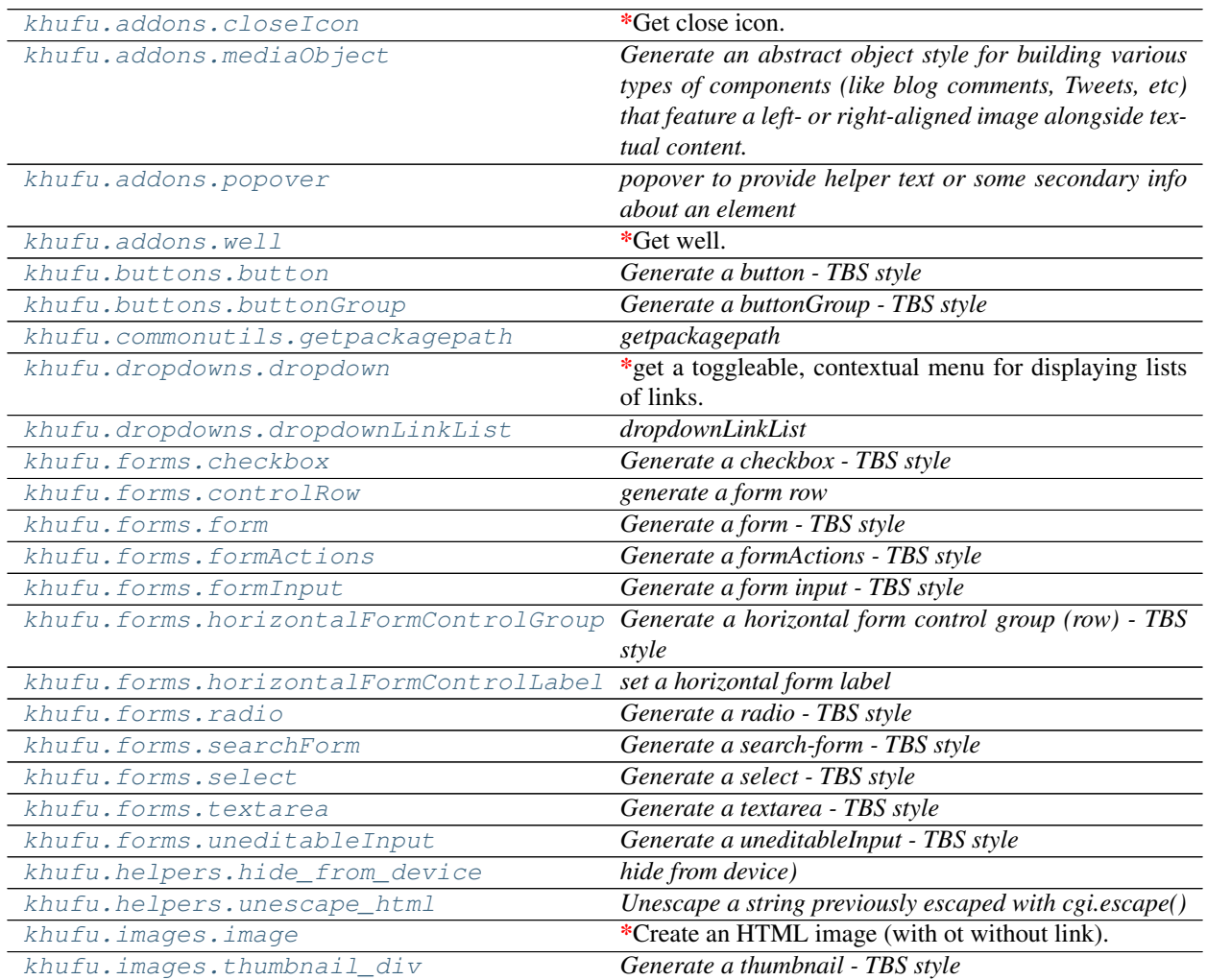

continues on next page

| khufu.images.thumbnails             | <b>Providing the United States of the United States</b><br>Generate a thumbnail - TBS style |
|-------------------------------------|---------------------------------------------------------------------------------------------|
| khufu.labelsAndBadges.alert         | Generate a alert - TBS style                                                                |
| khufu.labelsAndBadges.badge         | Generate a badge - TBS style                                                                |
| khufu.labelsAndBadges.label         | Generate a label - TBS style                                                                |
| khufu.labelsAndBadges.progressBar   | Generate a progress bar - TBS style                                                         |
| khufu.labelsAndBadges.              | Generate a progress bar - TBS style                                                         |
| stackedProgressBar                  |                                                                                             |
| khufu.modals.modal                  | generate a modal to by generated with a js event                                            |
| khufu.navigation.is_navStyle_active | is navStyle active                                                                          |
| khufu.navigation.navBar             | Generate a navBar - TBS style                                                               |
| khufu.navigation.nav_list           | Create an html list of navigation items from the required                                   |
|                                     | python list                                                                                 |
| khufu.navigation.pagination         | *Generate pagination - TBS style.                                                           |
| khufu.navigation.                   | Create a twitter bootstrap responsive nav-bar compo-                                        |
| responsive_navigation_bar           | nent                                                                                        |
| khufu.navigation.searchbox          | Create a Search box                                                                         |
| khufu.navigation.tabbableNavigation | Generate a tabbable Navigation                                                              |
| khufu.plots.svg                     | svg                                                                                         |
| khufu.scaffolding.body              | Generate an HTML body                                                                       |
| khufu.scaffolding.grid_column       | Get a column block for the Twiiter Bootstrap static lay-                                    |
|                                     | out grid.                                                                                   |
| khufu.scaffolding.grid_row          | *Create a row using the Twitter Bootstrap static layout                                     |
|                                     | grid.                                                                                       |
| khufu.scaffolding.head              | Generate an html head element for your webpage                                              |
| khufu.scaffolding.htmlDocument      | The doctype and html tags                                                                   |
| khufu.scaffolding.row_adjustable    | row adjustable                                                                              |
| khufu.tables.table                  | Generate a table - TBS style                                                                |
| khufu.tables.tableCaption           | Generate a table caption - TBS style                                                        |
| khufu.tables.tbody                  | Generate a table body - TBS style                                                           |
| khufu.tables.td                     | Generate a table data cell - TBS style                                                      |
| khufu.tables.th                     | Generate a table header cell - TBS style                                                    |
| khufu.tables.thead                  | Generate a table head - TBS style                                                           |
| khufu.tables.tr                     | Generate a table row - TBS style                                                            |
| khufu.typography.a                  | Generate an anchor - TBS style                                                              |
| khufu.typography.abbr               | <b>Get HTML5 Abbreviation</b>                                                               |
| khufu.typography.address            | Get The HTML5 address element                                                               |
| khufu.typography.blockquote         | Get HTML5 Blockquote                                                                        |
| khufu.typography.coloredText        | Colour text a given colour                                                                  |
| khufu.typography.descriptionLists   | A list of definitions.                                                                      |
| khufu.typography.emphasizeText      | Get HTML's default emphasis tags with lightweight                                           |
|                                     | styles.                                                                                     |
| khufu.typography.heroUnit           | Generate a heroUnit - TBS style                                                             |
| khufu.typography.li                 | Generate a li - TBS style                                                                   |
| khufu.typography.ol                 | An ordered list                                                                             |
| khufu.typography.p                  | Get a Paragraph element                                                                     |
| khufu.typography.pageHeader         | Generate a pageHeader - TBS style                                                           |
| khufu.typography.ul                 | Get An unordered list $-$ can be used for navigation,                                       |
|                                     | stacked tab and pill                                                                        |
| khufu.urls.default_fields           | default feilds                                                                              |

Table 11 – continued from previous page

### **CHAPTER**

## **THREE**

## **RELEASE NOTES**

### <span id="page-44-0"></span>v1.3.3 - May 10, 2022

• FIXED doc fixes

### v1.3.2 - December 3, 2020

• fixed image wells not getting imported correctly

### v1.3.1 - June 25, 2020

• fixed small Python 2 to 3 issues

### v1.3.0 - May 25, 2020

• Now compatible with Python 3.\*

## **INDEX**

## <span id="page-46-0"></span>A

a() (*in module khufu.typography*), [33](#page-36-6) abbr() (*in module khufu.typography*), [34](#page-37-6) add\_form\_object() (*modalForm method*), [10](#page-13-0) add\_hidden\_parameter\_value() (*modalForm method*), [10](#page-13-0) address() (*in module khufu.typography*), [34](#page-37-6) alert() (*in module khufu.labelsAndBadges*), [24](#page-27-8) appendImage() (*imageWell method*), [8](#page-11-2)

## B

badge() (*in module khufu.labelsAndBadges*), [24](#page-27-8) blockquote() (*in module khufu.typography*), [34](#page-37-6) body() (*in module khufu.scaffolding*), [29](#page-32-6) button() (*in module khufu.buttons*), [15](#page-18-4) buttonGroup() (*in module khufu.buttons*), [16](#page-19-6)

## C

checkbox() (*in module khufu.forms*), [17](#page-20-4) closeIcon() (*in module khufu.addons*), [14](#page-17-6) coloredText() (*in module khufu.typography*), [35](#page-38-6) controlRow() (*in module khufu.forms*), [18](#page-21-6)

## D

default\_fields() (*in module khufu.urls*), [38](#page-41-3) descriptionLists() (*in module khufu.typography*), [35](#page-38-6) dropdown() (*in module khufu.dropdowns*), [16](#page-19-6) dropdownLinkList() (*in module khufu.dropdowns*), [17](#page-20-4)

## E

emphasizeText() (*in module khufu.typography*), [35](#page-38-6)

## F

form() (*in module khufu.forms*), [18](#page-21-6) formActions() (*in module khufu.forms*), [18](#page-21-6) formInput() (*in module khufu.forms*), [19](#page-22-2)

## G

get() (*imageWell method*), [8](#page-11-2)

get() (*imagingModal method*), [9](#page-12-4) get() (*login\_form method*), [7](#page-10-4) get() (*login\_page method*), [11](#page-14-4) get() (*modalForm method*), [10](#page-13-0) get() (*sortable\_table method*), [12](#page-15-1) get\_form\_action\_buttons() (*modalForm method*), [10](#page-13-0) get\_table\_body() (*sortable\_table method*), [12](#page-15-1) get\_table\_head() (*sortable\_table method*), [12](#page-15-1) getpackagepath() (*in module khufu.commonutils*), [16](#page-19-6) grid\_column() (*in module khufu.scaffolding*), [29](#page-32-6) grid\_row() (*in module khufu.scaffolding*), [30](#page-33-4)

## H

head() (*in module khufu.scaffolding*), [30](#page-33-4) heroUnit() (*in module khufu.typography*), [36](#page-39-6) hide\_from\_device() (*in module khufu.helpers*), [22](#page-25-6) horizontalFormControlGroup() (*in module khufu.forms*), [20](#page-23-6) horizontalFormControlLabel() (*in module khufu.forms*), [20](#page-23-6) htmlDocument() (*in module khufu.scaffolding*), [31](#page-34-6)

## I

image() (*in module khufu.images*), [23](#page-26-4) imageWell (*class in khufu.images*), [8](#page-11-2) imagingModal (*class in khufu.images*), [9](#page-12-4) is\_navStyle\_active() (*in module khufu.navigation*), [26](#page-29-6)

### L

label() (*in module khufu.labelsAndBadges*), [25](#page-28-6) li() (*in module khufu.typography*), [36](#page-39-6) login\_form (*class in khufu.forms*), [7](#page-10-4) login\_page (*class in khufu.scaffolding*), [11](#page-14-4)

### M

mediaObject() (*in module khufu.addons*), [14](#page-17-6) modal() (*in module khufu.modals*), [26](#page-29-6) modalForm (*class in khufu.modals*), [9](#page-12-4)

## N

nav\_list() (*in module khufu.navigation*), [27](#page-30-6) navBar() (*in module khufu.navigation*), [26](#page-29-6)

## O

ol() (*in module khufu.typography*), [36](#page-39-6)

### P

```
p()
(in module khufu.typography), 37
pageHeader()
(in module khufu.typography), 37
pagination()
(in module khufu.navigation), 27
popover()
(in module khufu.addons), 14
progressBar()
(in module khufu.labelsAndBadges),
        25
```
## R

```
radio()
(in module khufu.forms), 20
responsive_navigation_bar()
                                     (in module
        khufu.navigation), 27
row_adjustable()
(in module khufu.scaffolding), 31
```
## S

```
searchbox()
(in module khufu.navigation), 28
searchForm()
(in module khufu.forms), 21
select()
(in module khufu.forms), 21
set_hidden_parameters()
(modalForm method),
        10
sortable_table
(class in khufu.tables), 11
stackedProgressBar()
                                 (in module
        khufu.labelsAndBadges), 25
svg()
(in module khufu.plots), 29
```
## T

```
tabbableNavigation()
                                  (in module
        khufu.navigation), 28
table()
(in module khufu.tables), 31
tableCaption()
(in module khufu.tables), 32
tbody()
(in module khufu.tables), 32
td()
(in module khufu.tables), 32
textarea()
(in module khufu.forms), 22
th()
(in module khufu.tables), 32
thead()
(in module khufu.tables), 33
thumbnail_div()
(in module khufu.images), 24
thumbnails()
(in module khufu.images), 24
tr()
(in module khufu.tables), 33
```
## U

ul() (*in module khufu.typography*), [37](#page-40-6) uneditableInput() (*in module khufu.forms*), [22](#page-25-6) unescape\_html() (*in module khufu.helpers*), [23](#page-26-4)

## W

well() (*in module khufu.addons*), [15](#page-18-4)